# **ADMan**

**Jonathon Reinhart**

**Jun 25, 2022**

# **CONTENTS**

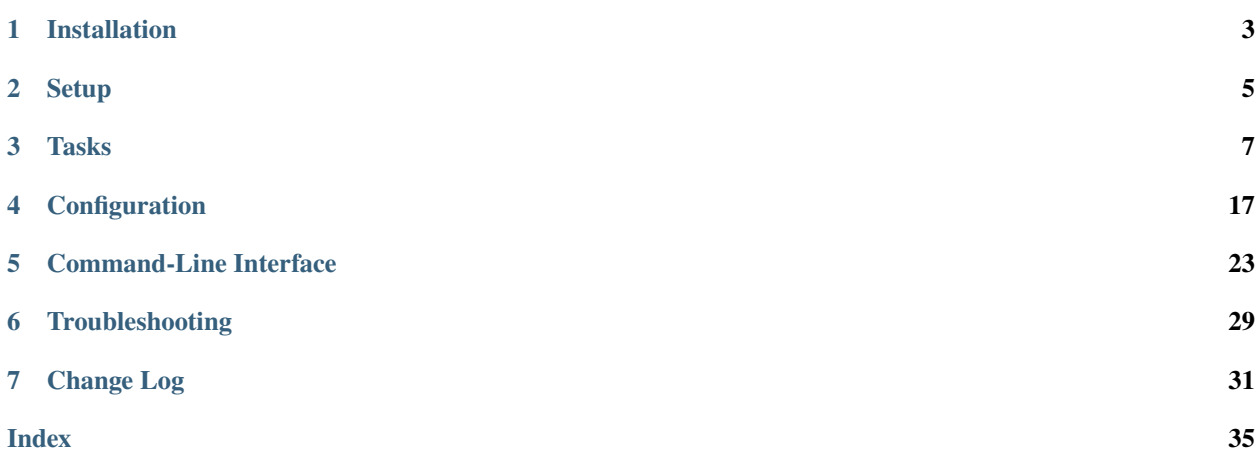

ADMan is a tool for performing various *[automated tasks](#page-10-0)* against an Active Directory domain.

## **ONE**

# **INSTALLATION**

## <span id="page-6-0"></span>**1.1 Requirements**

The following Python packages are required:

- [setuptools](https://pypi.org/project/setuptools/) For installation
- [pip](https://pypi.org/project/pip/) For installation using pip (recommended)
- [python-ldap](https://www.python-ldap.org) LDAP client
- [dnspython](https://www.dnspython.org) DNS client
- [PyYAML](https://pyyaml.org) YAML parser
- [pysmbc](https://github.com/hamano/pysmbc) SMB client
	- **–** Only required if userdirs configuration is present and user mkdirs or allmaint command is run

Also, your system must have the GSSAPI module for SASL authentication.

Where possible, it is preferable to install Python packages using your Linux distribution's package manager, rather than from PyPI (using pip). This helps avoid package conflicts.

## **1.1.1 Debian**

To install prerequisites on Debian:

```
apt install \
   python3-setuptools \
   python3-pip \
   python3-ldap \
   python3-dnspython \
   python3-smbc \
   python3-yaml \
   libsasl2-modules-gssapi-mit
```
## **1.1.2 Fedora**

To install prerequisites on Fedora:

dnf install  $\setminus$ python3-setuptools \ python3-pip \ python3-ldap \ python3-dns \ python3-smbc \ python3-pyyaml \ cyrus-sasl-gssapi

# **1.2 Installation**

Then install Adman, either using pip:

pip3 install adman

or from source:

tar xf adman-\*.tar.gz cd adman-\* python3 setup.py install

**TWO**

## **SETUP**

## <span id="page-8-0"></span>**2.1 Account setup**

ADMan requires a privileged domain account (because it does privileged things in the domain). This account can be named anything, but here we use domain-janitor.

## **2.1.1 Samba**

On a Samba 4 Active Directory domain:

Create the domain-janitor user and set its password to not expire:

```
samba-tool user create domain-janitor --random-password
samba-tool user setexpiry --noexpiry domain-janitor
```
Add the user to Domain Admins:

samba-tool group addmembers 'Domain Admins' domain-janitor

Export the user's Kerberos keytab:

samba-tool domain exportkeytab --principal='domain-janitor' domain-janitor.keytab

# **2.2 Configuration**

First, we'll create a minimal *[config file](#page-20-0)* to get up and going.

• Create adman/config.yml in the *[appropriate path](#page-20-1)*:

```
domain: ad.example.com
ldap_auth:
 mode: gssapi
  krb_username: domain-janitor
  krb_keytab: domain-janitor.keytab
  krb_cache: /tmp/domain-janitor.cc
```
• Copy the exported keytab to the path specified in config.yml. (The above example specifies domain-janitor. keytab in the same directory).

**Warning:** domain-janitor.keytab is password-equivalent; ensure it is carefully protected!

# **2.3 First run**

To test LDAP connectivity and authentication, run the *[user list](#page-30-0)* command:

adman user list

Before uidNumber/gidNumber values can be assigned, the next-id state (stored in LDAP) must be initialized using the *[state init](#page-29-0)* command:

adman state init

# **2.4 Run automatically**

To perform all automated maintenance (assign IDs, UPNs) every minute, run crontab -e and add this line (changing the path to adman if necessary) to run the *[allmaint](#page-27-0)* command:

 $*/1$  \* \* \* \* /usr/local/bin/adman allmaint

**Note:** adman will likely be installed in a path not normally searched by cron, so we use the full path (revealed by which adman).

**Note:** The *[allmaint](#page-27-0)* command does *not* include *[findstale](#page-28-0)*, as that will usually be done on a much longer interval. Add another cronjob (e.g. weekly) for *[findstale](#page-28-0)*.

## **THREE**

# **TASKS**

# <span id="page-10-3"></span><span id="page-10-1"></span><span id="page-10-0"></span>**3.1 ID number assignment**

Its initial purpose, ADMan can assign **[RFC 2307](https://datatracker.ietf.org/doc/html/rfc2307.html)** LDAP uidNumber/gidNumber attributes for users, computers, and groups.

## <span id="page-10-2"></span>**3.1.1 State**

Adman assigns UID/GID numbers sequentially from a user-defined range, and stores the next-highest value in the msSFU30MaxUidNumber/msSFU30MaxGidNumber attributes in LDAP. This ensures that even if users/groups are removed, UID/GID values will not be re-used.

These state variables are referred to by ADman as "next uidNumber" and "next gidNumber".

## **3.1.2 Actions**

For all configured **groups**, ADMan will:

- Assign gidNumber values
	- **–** The next gidNumber to be assigned is stored in msSFU30MaxGidNumber.

For all configured **users and computers**, ADMan will:

- Assign uidNumber values
	- **–** The next uidNumber to be assigned is stored in msSFU30MaxUidNumber.
- Update the gidNumber to match that of the user's primary group (primaryGroupID)

## **3.1.3 Configuration**

The following configuration options (keys) exist under id\_assign:

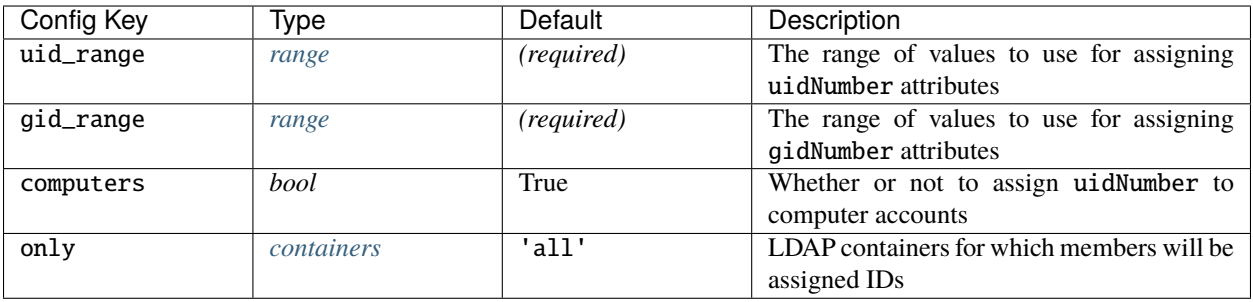

### **Example configuration**

```
id_assign:
  # Range of values to use for assigning uidNumber attributes
 uid_range:
   min: 100000
   max: 200000
  # Range of values to use for assigning gidNumber attributes
 gid_range:
   min: 100000
   max: 200000
  # Assign uidNumber to computer accounts? (default True)
  computers: True
  # The "only" key, if present, will restrict ID assignment to members of the
  # given containers. Optional scope can be be 'one' or 'subtree' (default).
  # This applies to both users (including computers) and groups.
 only:
   # Recommended to always include these three containers
   CN=Users:
   CN=Computers:
   OU=Domain Controllers:
   # Other custom containers
   OU=ADTest People:
      scope: one
```
## **3.1.4 Commands**

Relevant CLI commands:

- *[assignids](#page-28-1)*
- *[computer assign](#page-28-2)*
- *[group assign](#page-29-1)*
- *[user assign](#page-30-1)*

# <span id="page-12-0"></span>**3.2 UPN suffix consistency**

It is recommended that an AD domain be a subdomain of an organization's top-level DNS domain name (e.g., ad. contoso.com). It is also recommended that each user's *user principal name* (UPN) match their email address (e.g., jsmith@contoso.com).

Together, these recommendations lead to the need to add a secondary UPN suffix: one for the top-level domain. ADMan can ensure that users' UPNs are consistently set.

References:

- [Microsoft Docs: User Naming Attributes: userPrincipalName](https://docs.microsoft.com/en-us/windows/win32/ad/naming-properties#userprincipalname)
- [Samba Wiki: Active Directory Naming FAQ](https://wiki.samba.org/index.php/Active_Directory_Naming_FAQ#My_User_Logins_Does_Not_Match_My_Email)

## **3.2.1 Actions**

For each configured container, ADMan will enumerate the users and change their userPrincipalName, if necessary, to match the desired UPN suffix.

## **3.2.2 Configuration**

upn\_suffixes is a *mapping* (dictionary) similar to the *[containers](#page-20-3)* type, where the *key* is the the container holding the users to which the UPN suffix will be applied. The *value* is either 1. the UPN suffix to apply, or 2. a mapping with the following keys:

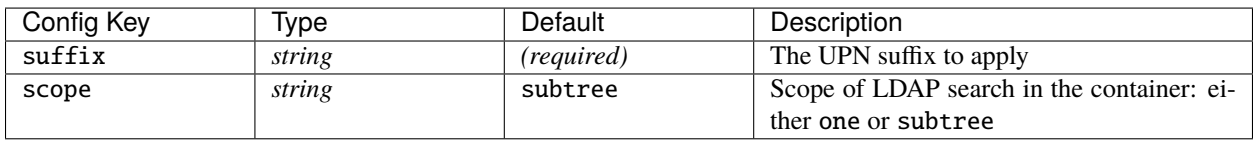

### **Example configuration**

```
upn_suffixes:
 # The key is the container which specifies the set of users to which the UPN
 # suffix will be applied. There are two ways to specify the UPN suffix to be
 # applied to a container:
 # 1. The simple format just specifies the suffix:
 CN=Users: example.com
 # 2. The complex format allows the scope to be specified,
 # which can be either 'one' or 'subtree' (the default)
 OU=Special Users,OU=People:
   suffix: special.com
   scope: one
```
## **3.2.3 Commands**

Relevant CLI commands:

• *[user setupns](#page-30-2)*

# <span id="page-13-0"></span>**3.3 User directory creation**

ADMan can create per-user directories in any number of base directories on remote SMB servers. It will configure permissions and can even create a default set of subdirectories.

## **3.3.1 Actions**

For each configured *userdirs* entry, ADMan will:

- Create a directory under basepath for each user, as limited by the only specification
- Set the owner a according to owner and group
- Add templated access control entries to the ACL according to acl
- Create a set of subdirectories under the user directory, and set the owner, group, and ACL

## **3.3.2 Configuration**

userdirs is a *list* of entries, each (starting with a hyphen) with the following sub-keys:

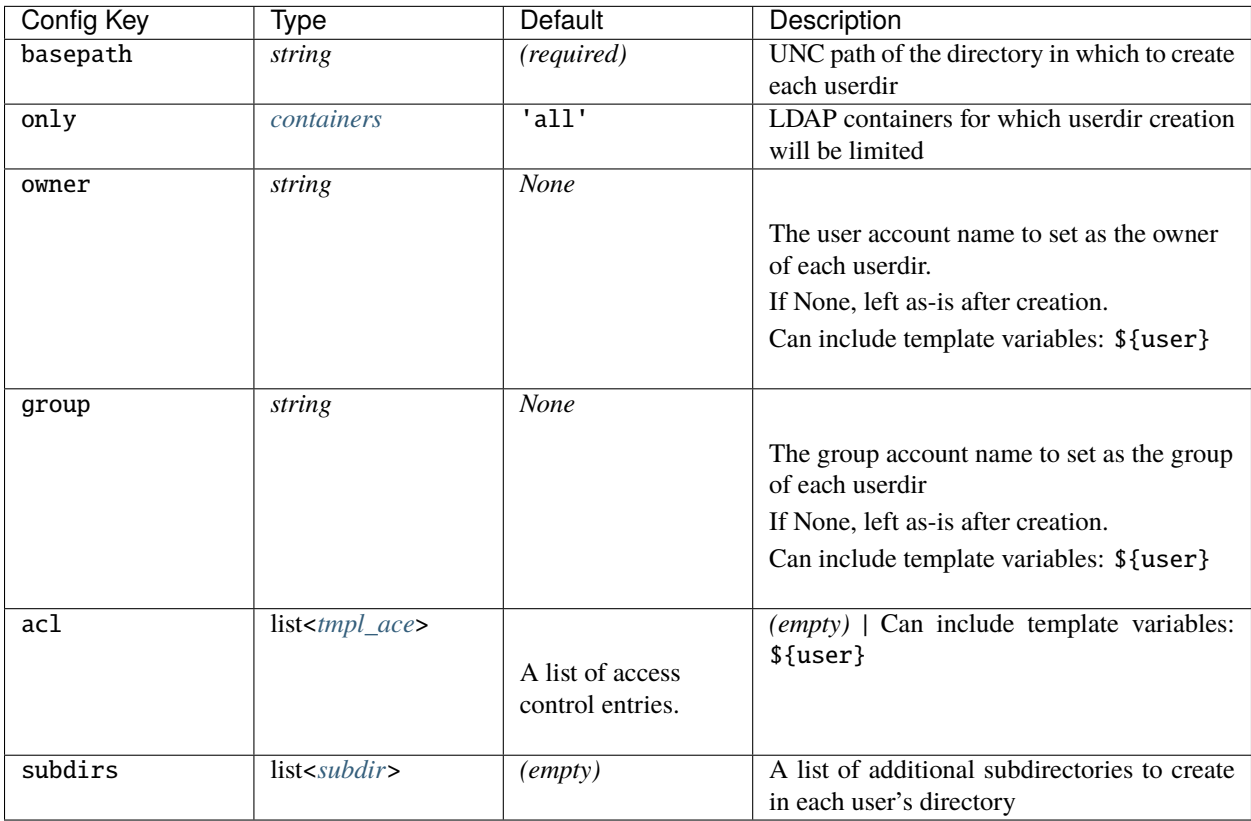

<span id="page-14-1"></span>*subdirs* – A *mapping* with the following sub-keys:

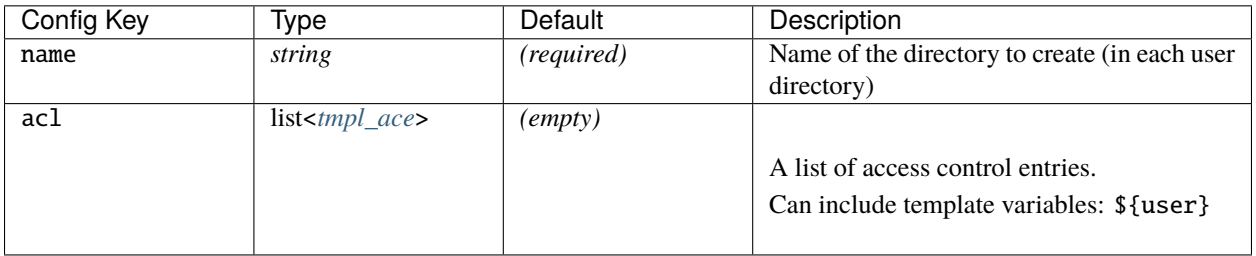

<span id="page-14-0"></span>*tmpl\_ace* – A *string*, representing an Access Control List Entry (ACE), with the following format:

sid\_or\_name:type/flags/mask

- sid\_or\_name Either a [SID](https://docs.microsoft.com/en-us/windows/security/identity-protection/access-control/security-identifiers) (e.g. S-1-5-21-1004336348-1177238915-682003330-512) or principal name (e.g. Domain Users), to which the ACE applies. Can include template variables: \${user}
- type The type of ACE (see [ACE\\_HEADER\)](https://docs.microsoft.com/en-us/openspecs/windows_protocols/ms-dtyp/628ebb1d-c509-4ea0-a10f-77ef97ca4586)
	- **–** 0 Access Allowed (typical ACE usage)
	- **–** 1 Access Denied
- flags A decimal integer of ACE flags which can be ORed together (see [ACE\\_HEADER\)](https://docs.microsoft.com/en-us/openspecs/windows_protocols/ms-dtyp/628ebb1d-c509-4ea0-a10f-77ef97ca4586)
	- **–** 0x01 OBJECT\_INHERIT
	- **–** 0x02 CONTAINER\_INHERIT
	- **–** 0x04 NO\_PROPAGATE\_INHERIT
	- **–** 0x08 INHERIT\_ONLY

Example: 11 (OBJECT\_INHERIT | CONTAINER\_INHERIT | INHERIT\_ONLY)

- mask A hexadecimal integer of access flags which can be ORed together (see [ACCESS\\_MASK\)](https://docs.microsoft.com/en-us/openspecs/windows_protocols/ms-dtyp/7a53f60e-e730-4dfe-bbe9-b21b62eb790b)
	- **–** 0x00000001 File: Read data / Directory: List
	- **–** 0x00000002 File: Write data / Directory: Add file
	- **–** 0x00000004 File: Append data / Directory: Add subdirectory
	- **–** 0x00000008 File/Directory: Read extended attributes
	- **–** 0x00000010 File/Directory: Write extended attributes
	- **–** 0x00000020 File: Execute / Directory: Traverse
	- **–** 0x00000040 Directory: Delete child
	- **–** 0x00000080 File/Directory: Read attributes
	- **–** 0x00000100 File/Directory: Write attributes
	- **–** 0x00010000 Delete an object
	- **–** 0x00020000 Read the security descriptor of an object
	- **–** 0x00040000 Change the access control list of an object
	- **–** 0x00080000 Change the owner of an object
	- **–** 0x00100000 Synchronize or wait on the object

Common combinations:

- **–** 0x00120089 SEC\_RIGHTS\_FILE\_READ / SEC\_RIGHTS\_DIR\_READ
- **–** 0x001200a0 SEC\_RIGHTS\_FILE\_EXECUTE / SEC\_RIGHTS\_DIR\_EXECUTE
- **–** 0x00120116 SEC\_RIGHTS\_FILE\_WRITE / SEC\_RIGHTS\_DIR\_WRITE
- **–** 0x001f01ff SEC\_RIGHTS\_FILE\_ALL / SEC\_RIGHTS\_DIR\_ALL

**Note:** In the future, we hope to support [SDDL](https://docs.microsoft.com/en-us/windows/win32/secauthz/security-descriptor-definition-language) for expressing ACLs. See [issue 18.](https://gitlab.com/JonathonReinhart/adman/-/issues/18)

### **Example configuration**

```
userdirs:
    # basepath is the directory in which to create each userdir
  - basepath: '//dc1.ad-test.vx/netlogon/users/'
   # Limit to these users
   only:
     OU=ADTest People:
       scope: one
    # owner is the account name to set as the owner of each userdir
   owner: Fileshare Owner
   group: Storage Admins
   acl:
     - "${user}:0/0/0x001201ff" # Basically everything but delete
      - "${user}:0/11/0x001f01ff" # Everything (inherit only)
     - "Domain Users:0/0/0x001200a9" # Users can... traverse? (Requires access-based.
\rightarrowenumeration)
   # additional subdirectories to create in each user's directory
    # owner and group are inherited from above
   subdirs:
     - name: 'public'
       acl:
          - "${user}:0/0/0x001f01ff" # Everything
          - "Domain Users:0/0/0x001200a9" # TODO
```
## **3.3.3 Commands**

Relevant CLI commands:

• *[user mkdirs](#page-31-0)*

# <span id="page-16-0"></span>**3.4 Password expiry notification**

ADMan can notify users via email when their password is about to expire in AD. The notification threshold and interval are configurable, along with the templated message to be sent.

### **3.4.1 Actions**

For all users, whose password is not marked as "never expires" (in userAccountControl), and whose password has ever been set, ADMan will send an email when their password is about to expire in a given number of days.

**Note:** This requires the user's mail attribute to be set.

## **3.4.2 Configuration**

The following configuration options (keys) exist under password\_expiry\_notification:

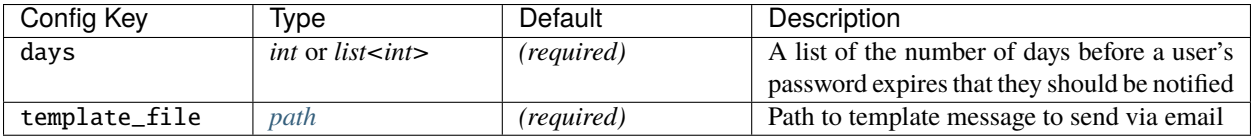

The template file uses [Python template strings](https://docs.python.org/3/library/string.html#template-strings) to provide expansion of the following variables:

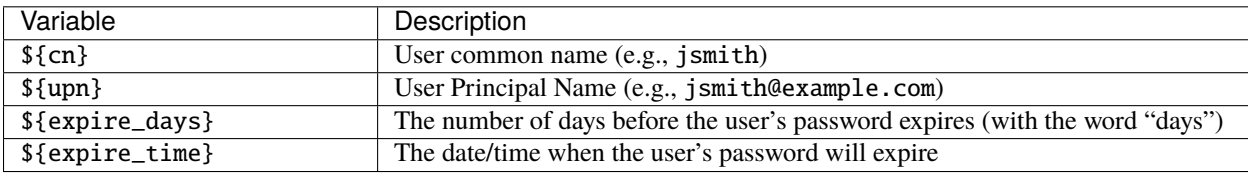

### **Example configuration**

```
password_expiry_notification:
  # Users should be notified each time their password expires
  # in this many days
 days: [7, 3, 2, 1, 0]
  # The template to use for sending mail
  template_file: example_pwnotify.tmpl
```
### **Example template**

```
Hi $fcn.
Your Active Directory password for \{ \text{tupp} \} will expire in \{ \text{tsubjected} \}at ${expire_time}.
Please change your password before this time:
- Windows: Ctrl+Alt+Delete, "Change a Password"
- Linux: "kpasswd"
- Browser: https://passwd.ad-test.vx
Thank you,
Sysadmin
```
## **3.4.3 Commands**

Relevant CLI commands:

• *[user checkexpire](#page-30-3)*

# <span id="page-17-0"></span>**3.5 Find stale user / computer accounts**

ADMan can find stale user and computer accounts in AD, send an email to an admin, and optionally disable the accounts. The definition of "stale" is configurable.

**Note:** The [lastLogonTimestamp](https://docs.microsoft.com/en-us/windows/win32/adschema/a-lastlogontimestamp) LDAP attribute used to determine the staleness of an account is only updated every [msDS-LogonTimeSyncInterval](https://docs.microsoft.com/en-us/windows/win32/adschema/a-msds-logontimesyncinterval) days, which defaults to 14. Therefore, the granularity cannot typically be set lower than this.

## **3.5.1 Actions**

For each configured user and computer LDAP container (or all, if none configured), ADMan will:

- Find all "stale" accounts, as configured either domain-wide or for that container
- Disable any stale accounts, if configured either domain-wide or for that container

Then ADMan will:

• Send an email to the admin (if email\_to is set) with the findings and results, in tabular format.

## **3.5.2 Configuration**

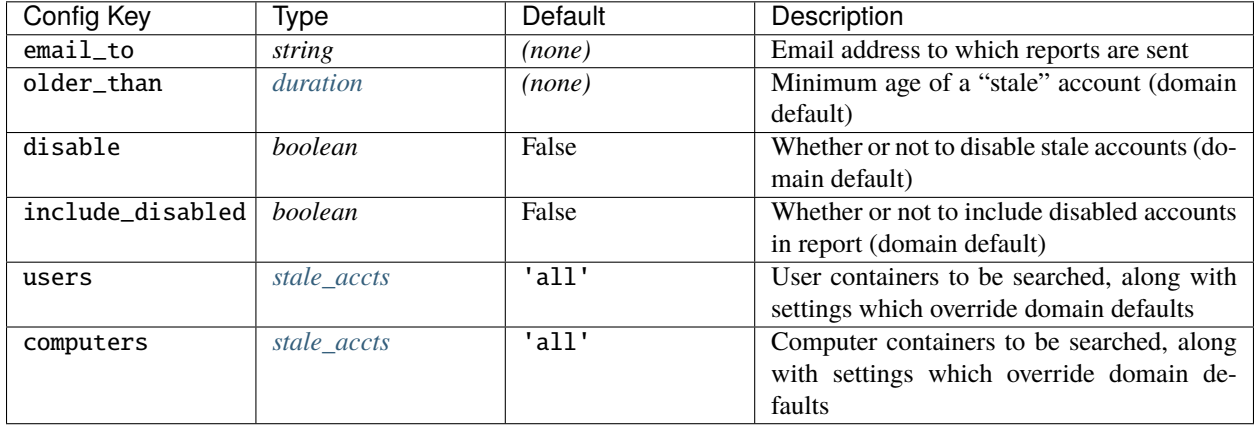

The following configuration options (keys) exist under stale\_accounts:

**Note:** By default, the entire domain is searched for stale user and computer accounts. That can be overridden for user and computer accounts separately. LDAP containers to be searched can be specified here, along with settings which override those above.

<span id="page-18-0"></span>*stale\_accts* – Like *[containers](#page-20-3)* but with additional keys, which override the domain defaults above:

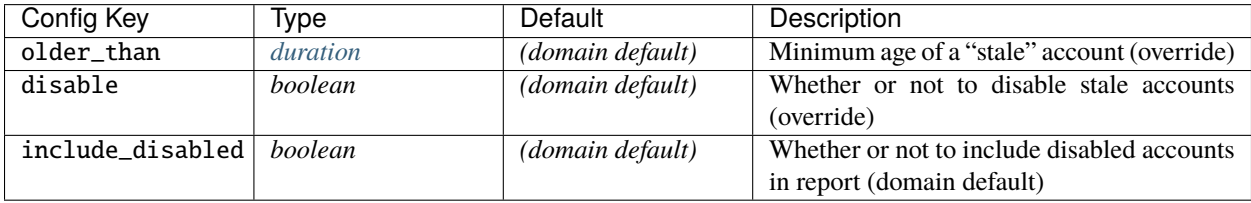

### **Example configuration**

```
stale_accounts:
  # Admin email to which reports are sent
  email_to: "System Administrator <sysadmin@example.com>"
  # Domain-wide settings
  # How old an account must be before it is "stale"
  older_than: "120 days"
  # Whether or not to disable stale accounts
  #disable: True
  # Whether or not to report already-disabled accounts (default: False)
 include_disabled: True
  # By default, the entire domain is searched for stale user and computer
  # accounts. That can be overridden for user and computer accounts separately.
```
(continues on next page)

(continued from previous page)

```
# LDAP containers to be searched can be specified here, along with settings
# which override those above.
users:
  OU=Special Users,OU=People:
    # LDAP search scope; can be 'one' or 'subtree' (default).
    scope: one
    older_than: "30 days"
    disable: True
    include_disabled: False
  CN=Users:
    #scope: subtree
computers:
  CN=Computers:
    disable: True
  OU=Domain Controllers:
```
## **3.5.3 Commands**

Relevant CLI commands:

• *[findstale](#page-28-0)*

ADMan supports the following tasks:

- *[ID number assignment](#page-10-1)*: Assign **[RFC 2307](https://datatracker.ietf.org/doc/html/rfc2307.html)** uidNumber/gidNumber attributes for users, computers and groups
- *[UPN suffix consistency](#page-12-0)*: Ensure UPN suffixes are consistent within an OU or across the domain (e.g., ensure every user's UPN matches his/her email address)
- *[User directory creation](#page-13-0)*: Create per-user (e.g. "home") directories on multiple file servers
- *[Password expiry notification](#page-16-0)*: Email users about expiring passwords
- *[Find stale user / computer accounts](#page-17-0)*: Find and disable stale accounts, and email a report to an admin

## **FOUR**

## **CONFIGURATION**

<span id="page-20-0"></span>ADMan configuration is done using a [YAML](https://yaml.org/) file.

# <span id="page-20-1"></span>**4.1 Default path**

By default, Adman looks for its config file at:

- /etc/adman/config.yml when run as root
- ~/.config/adman/config.yml when run as a normal user

# **4.2 Types**

ADMan configuration items expect inputs of certain types. The following standard YAML types are used:

- *boolean* True or False
- *int* A decimal integer
- *string* A string of text; recommended to be elcosed in quotes
- *list*<*T*> A YAML list of values of another type

Additionally, the following custom "types" are defined:

<span id="page-20-4"></span>*path* – A YAML string; the path to a file. The path can either be absolute (start with a leading /), or relative to the directory containing the config.yml file.

<span id="page-20-2"></span>*range* – A YAML mapping with required min and max integers

<span id="page-20-5"></span>*duration* – A string describing duration of time, expressed as N UNITS where N is an integer and UNITS is a unit of time e.g. "days"

<span id="page-20-3"></span>*containers* – A YAML mapping where:

- The keys identify an LDAP container by its DN, relative to the domain DN. Put another way, they are one or more [RDN](https://ldapwiki.com/wiki/Relative%20Distinguished%20Name) strings joined by commas. See the example below.
- The values are a mapping with the following keys:

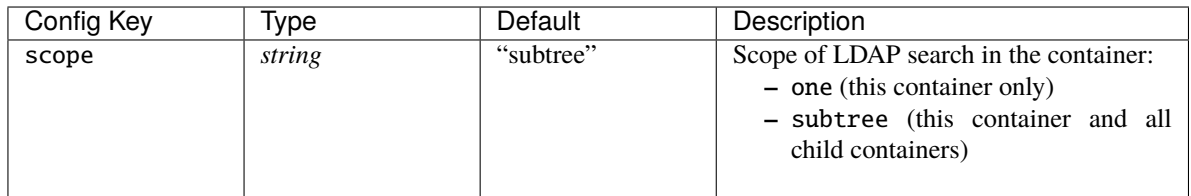

- If there are no keys (i.e., YAML null or {}), then no containers are considered.
- Some uses of the *containers* type may accept the string all to mean "all containers in the domain", and may default to this if the entire config setting is omitted.

# **4.3 Common settings**

These settings apply to ADMan as a whole, or multiple *[Tasks](#page-10-0)*. Feature-specific configuration are described on each feature's page.

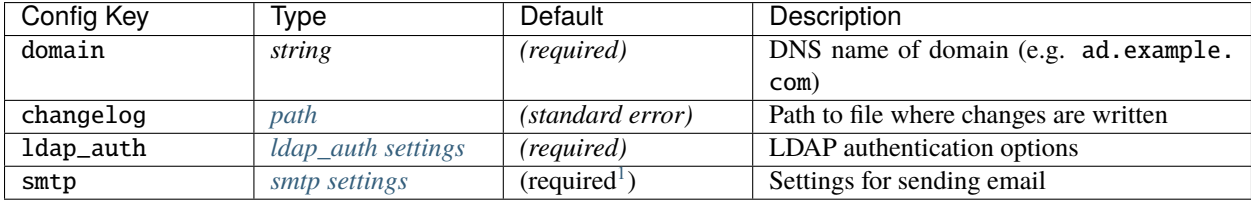

**Note:**

## <span id="page-21-0"></span>**4.3.1** ldap\_auth **settings**

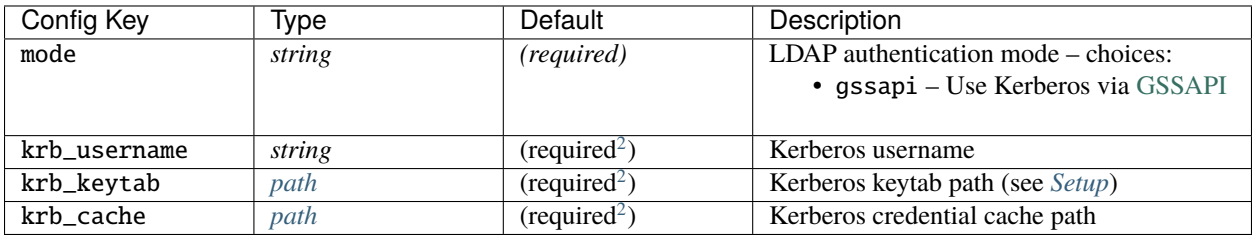

### **Note:**

<span id="page-21-1"></span> $^{\rm 1}$  smtp is required if any of the following are used:

<sup>•</sup> *[Password expiry notification](#page-16-0)*

<sup>•</sup> *[Find stale user / computer accounts](#page-17-0)* stale\_accounts.email\_to config

<span id="page-21-3"></span><span id="page-21-2"></span> $2$  ldap\_auth.krb\_\* options are required if ADMan is to automatically manage kerberos tickets. These can be left unset if adman is to use the current user's ticket.

## <span id="page-22-0"></span>**4.3.2** smtp **settings**

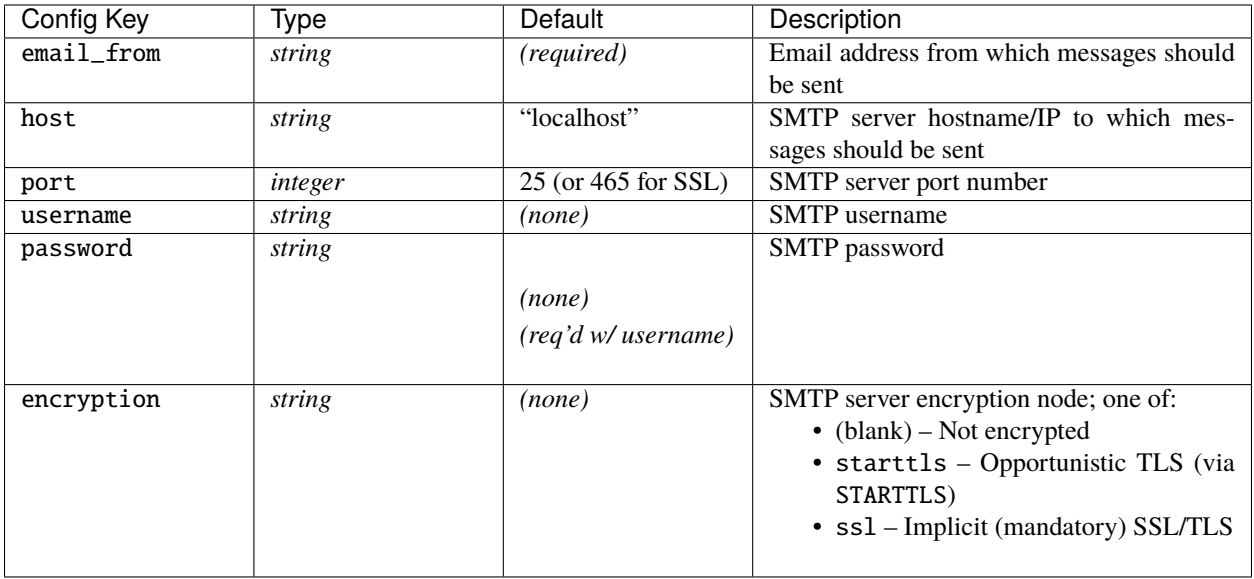

# **4.4 Example config file**

```
# Any path entries can be given as either absolute paths
# or as relative paths, relative to the config file directory.
# The DNS name of the domain
domain: ad.example.com
# LDAP authentication
ldap_auth:
 # Mode of authentication; options: gssapi
 mode: gssapi
  # gssapi options
  # These are required if adman is to automatically manage kerberos tickets.
  # These can be left unset if adman is to use the current user's ticket.
  # Kerberos username
 krb_username: domain-janitor
  # Kerberos keytab path
 krb_keytab: domain-janitor.keytab
  # Kerberos credential cache path
 krb_cache: /tmp/domain-janitor.cc
# Path to file to which changes are logged
# Default: write to stderr
```
(continues on next page)

(continued from previous page)

```
changelog: /var/log/adman-changes.log
# Assign RFC2307 uidNumber/gidNumber attributes to users and groups
id_assign:
  # Range of values to use for assigning uidNumber attributes
 uid_range:
   min: 100000
   max: 200000
  # Range of values to use for assigning gidNumber attributes
  gid_range:
   min: 100000
   max: 200000
  # Assign uidNumber to computer accounts? (default True)
  computers: True
  # The "only" key, if present, will restrict ID assignment to members of the
  # given containers. Optional scope can be be 'one' or 'subtree' (default).
  # This applies to both users (including computers) and groups.
 only:
   # Recommended to always include these three containers
   CN=Users:
   CN=Computers:
   OU=Domain Controllers:
    # Other custom containers
   OU=ADTest People:
      scope: one
# end id_assign
# Automatically create user directories
userdirs:
    # basepath is the directory in which to create each userdir
  - basepath: '//dc1.ad-test.vx/netlogon/users/'
   # Limit to these users
   only:
     OU=ADTest People:
        scope: one
    # owner is the account name to set as the owner of each userdir
   owner: Fileshare Owner
   group: Storage Admins
   acl:
      - "${user}:0/0/0x001201ff" # Basically everything but delete
     - "${user}:0/11/0x001f01ff" # Everything (inherit only)
      - "Domain Users:0/0/0x001200a9" # Users can... traverse? (Requires access-based.
˓→enumeration)
    # additional subdirectories to create in each user's directory
   # owner and group are inherited from above
   subdirs:
      - name: 'public'
```

```
(continues on next page)
```
(continued from previous page)

```
acl:
          - "${user}:0/0/0x001f01ff" # Everything
          - "Domain Users:0/0/0x001200a9" # TODO
# end userdirs
# Apply consistent UPN suffixes to all members of a container (OU)
upn_suffixes:
  # The key is the container which specifies the set of users to which the UPN
  # suffix will be applied. There are two ways to specify the UPN suffix to be
  # applied to a container:
  # 1. The simple format just specifies the suffix:
  CN=Users: example.com
  # 2. The complex format allows the scope to be specified,
  # which can be either 'one' or 'subtree' (the default)
  OU=Special Users,OU=People:
    suffix: special.com
    scope: one
# end upn_suffixes
# Notify users when their password is about to expire
# (Useful for LDAP-only users)
password_expiry_notification:
  # Users should be notified each time their password expires
  # in this many days
 days: [7, 3, 2, 1, 0]
  # The template to use for sending mail
  template_file: example_pwnotify.tmpl
# end password_expiry_notification
# Settings used for sending email
smtp:
  # The email address from which messages should be sent (required)
  email_from: "Domain Janitor <domain-janitor@example.com>"
  # Host is optional; defaults to localhost
 host: "smtp.example.com"
  # Port is optional; defaults to 25 (or 465 for SSL)
  port: 25
  # Username/password are optional
  username: "joe"
  password: "password"
```
(continues on next page)

```
(continued from previous page)
```

```
# Encryption is optional and can be "starttls" or "ssl"
  encryption: "starttls"
# Find stale user/computer accounts that haven't recently been logged into
stale_accounts:
  # Admin email to which reports are sent
  email_to: "System Administrator <sysadmin@example.com>"
  # Domain-wide settings
  # How old an account must be before it is "stale"
 older_than: "120 days"
  # Whether or not to disable stale accounts
  #disable: True
  # Whether or not to report already-disabled accounts (default: False)
  include_disabled: True
  # By default, the entire domain is searched for stale user and computer
  # accounts. That can be overridden for user and computer accounts separately.
  # LDAP containers to be searched can be specified here, along with settings
  # which override those above.
 users:
   OU=Special Users,OU=People:
      # LDAP search scope; can be 'one' or 'subtree' (default).
     scope: one
     older_than: "30 days"
     disable: True
     include_disabled: False
   CN=Users:
      #scope: subtree
 computers:
   CN=Computers:
     disable: True
   OU=Domain Controllers:
# end stale_accounts
```
## **FIVE**

# **COMMAND-LINE INTERFACE**

# <span id="page-26-0"></span>**5.1 Synopsis**

```
adman [-h] [-c CONFIG] [-v] [--version]
      [--loglevel LEVEL]
     COMMAND ...
```
### **Global Options:**

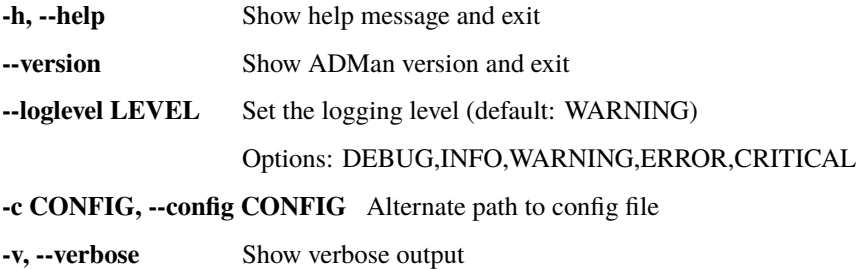

# **5.2 Commands**

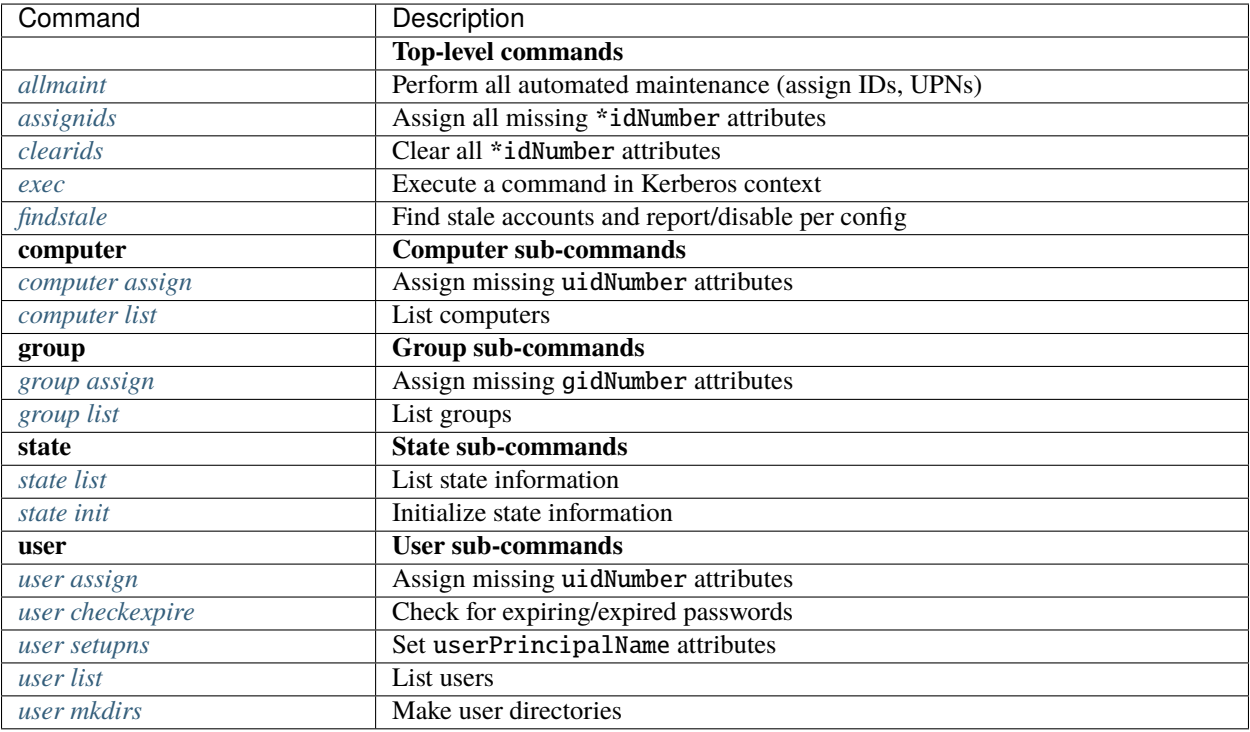

## **5.2.1 Top-level commands**

### <span id="page-27-0"></span>allmaint

Shortcut command which runs all\* automated maintenance commands:

- *[assignids](#page-28-1)*
- *[user setupns](#page-30-2)*
- *[user checkexpire](#page-30-3)*
- *[user mkdirs](#page-31-0)*

**Note:** The *[allmaint](#page-27-0)* command does *not* include *[findstale](#page-28-0)*, as that will usually be done on a much longer interval.

### <span id="page-28-1"></span>assignids

Shortcut command which runs the following *[ID number assignment](#page-10-1)* commands:

- *[group assign](#page-29-1)*
- *[user assign](#page-30-1)*
- *[computer assign](#page-28-2)* (if configured)

### <span id="page-28-3"></span>clearids

This command will clear all \*idNumber attributes for the configured:

- Group gidNumber
- User uidNumber & gidNumber
- Computer uidNumber & gidNumber

#### <span id="page-28-4"></span>exec

*(Added in v0.6.0)* This command enables running arbitrary command lines in the ADMan Kerberos context. This is useful for samba-tool commands which support Kerberos.

Example:

```
$ adman exec samba-tool domain backup online --server=dc1.example.com --
˓→targetdir=domainbakup -k yes
```
### <span id="page-28-0"></span>findstale

### *(Added in v0.7.0)*

This command will find stale user/computer accounts and disable them as configured. If configured, it will send a report to the admin.

See *[Find stale user / computer accounts](#page-17-0)*.

## **5.2.2 Computer commands**

<span id="page-28-2"></span>computer assign

See *[user assign](#page-30-1)*.

<span id="page-29-2"></span>computer list

List all computers.

### **5.2.3 Group commands**

### <span id="page-29-1"></span>group assign

This *[ID number assignment](#page-10-1)* command will:

- Assign gidNumber values to all configured groups.
	- **–** The next gidNumber to be assigned is stored in msSFU30MaxGidNumber.

#### <span id="page-29-3"></span>group list

List all groups.

### **5.2.4 State commands**

These commands interact with the *[ADMan-related state](#page-10-2)* recorded in LDAP.

### <span id="page-29-4"></span>state list

List the current state:

\$ adman state list Next uidNumber: 100011 Next gidNumber: 100008

### <span id="page-29-0"></span>state init

Initialize the ADMan state.

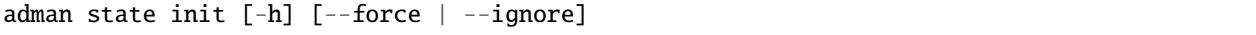

#### **Options:**

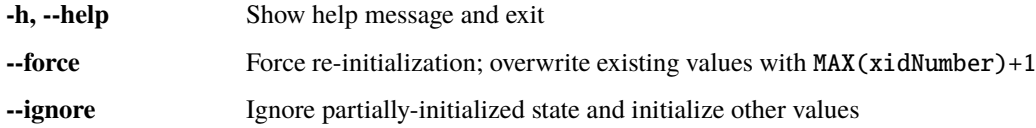

This command evaluates the uidNumber/gidNumber values currently assigned to users/groups, and sets the "Next uidNumber" and "Next gidNumber" values accordingly:

- If no xidNumber are currently assigned, sets "next" to the beginning of the configured range.
- Otherwise, sets "next" to MAX(xidNumber)+1.

If the state is already initialized and is as expected, nothing is done:

```
$ adman state init
Next uidNumber: 100011
Next gidNumber: 100008
```
If the state is already initialized but doesn't match the expected value, an error is printed:

```
$ adman state init
Next uidNumber: 100011
Next gidNumber: 100008
Error: Domain state next_uid already set to 100011, doesn't match expected 100008
Use --force or --ignore
```
## **5.2.5 User commands**

### <span id="page-30-1"></span>user assign

This *[ID number assignment](#page-10-1)* command will:

- Assign uidNumber values to all configured users.
	- **–** The next uidNumber to be assigned is stored in msSFU30MaxUidNumber.
- Update the gidNumber to match that of the user's primary group (primaryGroupID).

### <span id="page-30-3"></span>user checkexpire

*(Added in v0.2.0)*

This command will send an email to users whose passwords are expiring in the configured time window.

See *[Password expiry notification](#page-16-0)*.

### <span id="page-30-2"></span>user setupns

This command will update users' userPrincipalName attribute if necessary to match the configured UPN suffix. See *[UPN suffix consistency](#page-12-0)*.

### <span id="page-30-0"></span>user list

List all users.

## <span id="page-31-0"></span>user mkdirs

This command will create per-user directories as configured.

See *[User directory creation](#page-13-0)*.

**SIX**

## **TROUBLESHOOTING**

## <span id="page-32-0"></span>**6.1 No worthy mechs found**

ldap.AUTH\_UNKNOWN: {'desc': 'Unknown authentication method', 'errno': 22, 'info': 'SASL(-  $\rightarrow$ 4): no mechanism available: No worthy mechs found'}

You need to install the GSSAPI SASL modules. On Debian:

apt install libsasl2-modules-gssapi-mit

# **6.2 Insufficient access**

```
ldap.INSUFFICIENT_ACCESS: {'desc': 'Insufficient access', 'info': '00002098: Object␣
˓→CN=adtest,CN=ypservers,CN=ypServ30,CN=RpcServices,CN=System,DC=ad-test,DC=vx has no␣
→write property access\n'}
```
The ADMan user needs to be a member of Domain Admins.

Once this change has been made, you must remove the stale credential cache, e.g.:

rm /tmp/domain-janitor.cc

## **6.3 Server not found in Kerberos database**

SASL: GSSAPI Error: Unspecified GSS failure. Minor code may provide more information →(Server not found in Kerberos database).

Various problems can lead to this error. One common case I've encountered is that a reverse DNS (PTR) record does not exist for the DC(s).

## **SEVEN**

# **CHANGE LOG**

<span id="page-34-0"></span>All notable changes to this project will be documented in this file. This project adheres to [Semantic Versioning.](http://semver.org/)

# **7.1 0.9.0 - 2022-06-25**

- Allow explicitly empty "container" config items (!36, !38)
- Add include\_disabled config to stale\_accounts (!37)
- Update stale account report header (!39)

## **7.2 0.8.0 - 2021-12-12**

- Only connect to DC holding PDC Emulator FSMO role for single-master safety (!26)
- Switch from unittest to pytest-based tests (!29)
- Improve LDAP object model, adding tests and using LDAP REPLACE to update non-atomic attributes (!28)
- Ensure LDAP attributes used to hold next uid/gid values are updated atomically (!30)

# **7.3 0.7.3 - 2021-12-05**

• Write to changelog when users are disabled (!27)

# **7.4 0.7.2 - 2021-11-22**

• Add HTML format to stale account report (!25)

# **7.5 0.7.1 - 2021-11-06**

• Fix missing dnsdomain attribute (!24)

# **7.6 0.7.0 - 2021-11-06**

- Add findstale command and stale\_accounts config which enables finding and disabling stale user or computer accounts, and sending an email to the administrator (!23)
- Allow running without krb\_\* config parameters being set (!18)

# **7.7 0.6.1 - 2021-10-23**

• Fix error parsing klist output due to new "Ticket server" line in krb5 1.18 (!20)

# **7.8 0.6.0 - 2021-05-21**

• Add exec command for running arbitrary commands in ADMan kerberos context

# **7.9 0.5.1 - 2021-02-02**

- Run klist using the 'C' locale to avoid locale-induced date parsing errors (!16)
- Make pysmbc an optional dependency, only needed fo user mkdirs command (!17)

# **7.10 0.5.0 - 2020-03-17**

- Fix unnecessary Kerberos ticket request on every invocation  $(11)$
- Make id\_assign config section optional (!12)
- Add user mkdirs option to create configured userdirs (!13)
- Exclude disabled users from all assignments (!14)

# **7.11 0.4.0 - 2020-02-18**

- Add new only key to id\_assign config which enables restricting the containers whose users and groups are assigned uidNumber/gidNumber attributes (!8)
- Add timestamps to changelog output (!9)
- Move changelog path from command line option to config file (!10)

## **7.12 0.3.0 - 2020-02-16**

- Move uid\_range/gid\_range configuration options under a new id\_assign key
- Assign gidNumber to computer groups (e.g. Domain Computers) and assign uidNumber to computer objects. This new behavior is on by default but can be disabled via new id\_assign.computers key. (!7)

# **7.13 0.2.3 - 2020-02-11**

- Change kerberos code to be Python 3.5 compatible (#14)
- Don't require smtp config if email won't be used (#9)

# **7.14 0.2.2 - 2020-01-17**

• Fix issue where a domain with password expiry disabled would lead to a datetime error (#11)

# **7.15 0.2.1 - 2020-01-06**

- Fix issue where an expiring TGT can lead to a GSSAPI error (#10).
- Add -v option for 'user list' and 'group list'

# **7.16 0.2.0 - 2019-12-26**

- Add pending password expiry notification feature
	- **–** Added 'user checkexpire' command and related configuration
	- **–** Added SMTP configuration
- Set default config and data paths
- Add –version option
- Fix exception when domain has no configured alternate UPN suffixes
- Refactor LdapObject code to simplify handling of known attributes

# **7.17 0.1.0 - 2019-07-18**

- Add support for UPN suffix assignment via user setupns command
- Rename assign/clear to assignids/clearids
- Add allmaint command

# **7.18 0.0.2 - 2019-07-16**

• Rename to "adman"

# **7.19 0.0.1 - 2019-06-23**

• Initial release as "adam"

Adman can run on any Linux system; the host system does not even need to be joined to the domain. Adman typically runs with a *[dedicated user](#page-8-0)* (e.g. domain-janitor) and uses a Kerberos keytab, rather than password-based authentication.

# **INDEX**

# <span id="page-38-0"></span>R

RFC RFC 2307, [7,](#page-10-3) [16](#page-19-0)